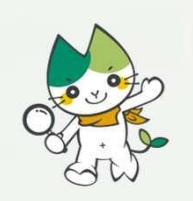

# 学位申請書類の提出方法について Procedure for Submission of Application for Examination of Doctoral Dissertation

# YAMAGUCHI UNIVERSITY

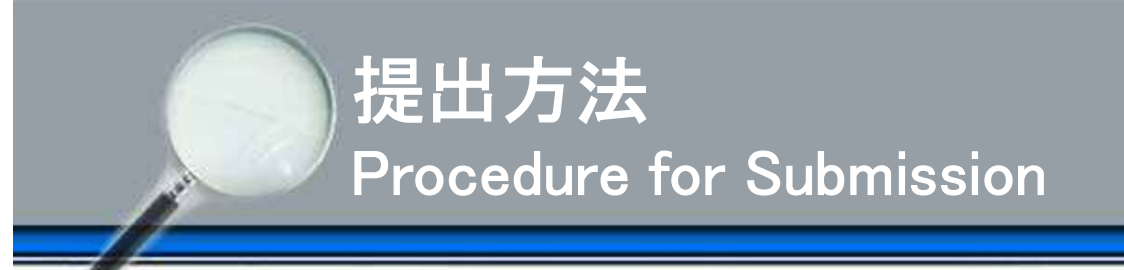

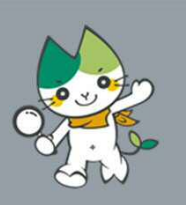

学位申請書類等の提出はMoodleサイトを利用します。次の手順で提出してください。 Application document should be submitted though the Moodle system. Upload by following this procedure.

- 1.Moodleへログイン Visit the Moodle system website.
- 2.コースに登録 Register for a course.
- 3.データの提出 Submission of PDF files.
- 4.提出完了 Submission of your dissertation is completed.

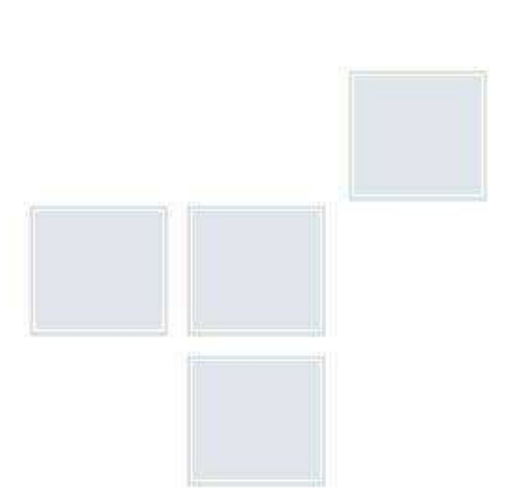

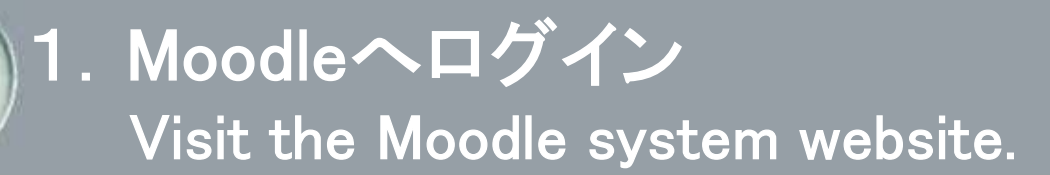

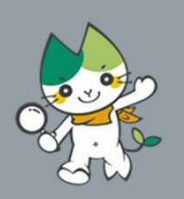

## ①山口大学情報基盤センターのサイトにアクセス

Visit the"Center for Information Infrastructure"web site.

【URL】 https://mdcs5.cc.yamaguchi-u.ac.jp/moodle/course/view.php?id=59074

# ②ユーザー名とパスワードを入力し,ログイン

Enter your user name (ユーザー名) and password (パスワード), and click "ログイン" (log-in)

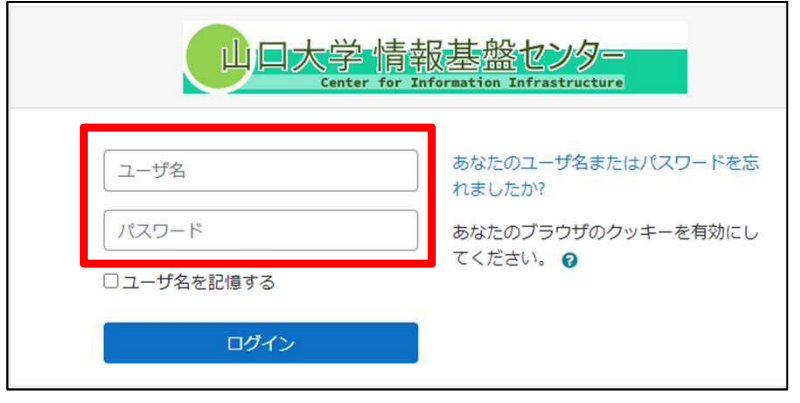

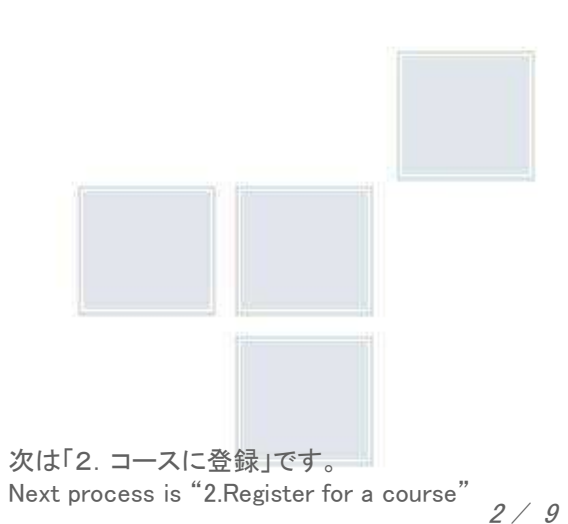

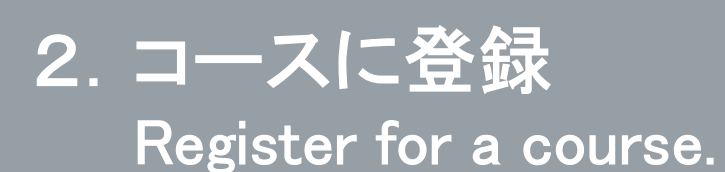

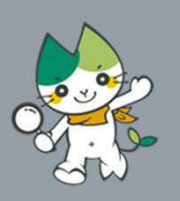

## ①登録キーに「gakui01」と入力し,「私を登録する」を押下。

Enter"gakui01" in 登録キー(registration key)and click"私を登録する"(register me).

以下のコース名が表示されていることを確認してください。Make sure the following course names are displayed.

・創成科学研究科(工学系)博士学位論文(Doctoral Dissertation)提出用

登録オプション ◎ 創成科学研究科 (工学系) 博士学位論文 (Doctoral Dissertation) 提出用 教師: 9999980444 工学部学務課教務係 - 自己登録(学生) gakui01登録キー 私を登録する

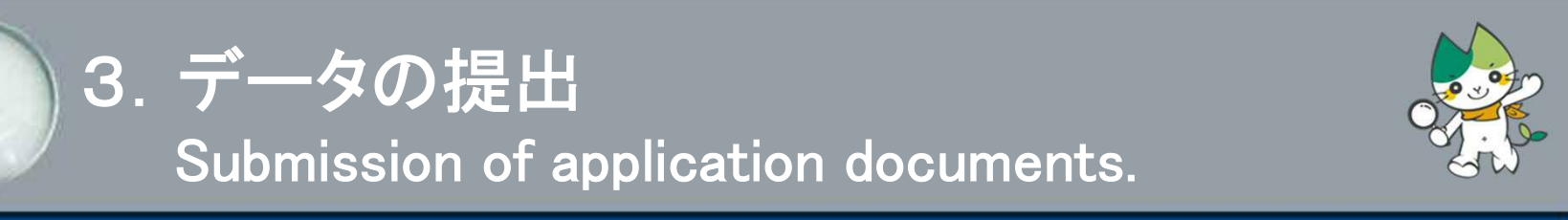

# ①画面が表示されたら, 該当する項目を選択。

Choose the appropriate entry.

### 予備審査申請の場合 Application for preliminary examination 本審査申請の場合 Application for examination

#### 予備審査申請/Application for Preliminary Examination

提出期限 Deadline for submissio: 11月2日 (火) November 2(Tue.)

#### 以下の書類を提出してください

- (様式は い創成科学研究科Webサイトからダウンロードをお願いします) ①予備審査申請書 (様式1号) / Application for Preliminary Examination (Form 1) 2学位論文の草稿/Doctoral Dissertation Draft ③研究型胆瓷料 (様式2号) /Explanatory Information (Eorm 2)
- ※関連論文 (未発表の場合は原稿) も併せて提出してください。
- \*Please submit each paper (if unpublished, manuscript is acceptable) on this list as well. ※審査委員会から提出の指示があった場合は、参考論文も提出してください。
- \*Reference papers should be submitted if requested by the review committee.
- 4学位論文内容の要旨 (様式3号, 和文又は英文) /Summary of the Doctoral Dissertation (Form 3; Japanese or English)
- ⑤予備審査申請用チェックリスト/Checklist for Submission of Preliminary Examination
- 予備審査申請/Application for Preliminary Examination

#### 本審査申請/Application for Examination 提出期限 Deadline for submissio: 1月5日 (水) January 5(Wed.) 以下の資料を提出してください (様式は 2)創成科学研究科Webサイトからダウンロードをお願いします) ①字位論文審查申請書 (横式5号) / Application for Examination of Doctoral Dissertation (Form 5) ②学位論文1編 (和文又は英文) / One Doctoral Dissertation (Japanese or English) ③論文目録 (様式6号) /List of Publications (Form 6) ※関連論文 (未発表の場合は原稿) も併せて提出してください。 \*Please submit each naner (If unnublished manuscript is acceptable) on this list as well ※審査委員会から提出の指示があった場合は、参考論文も提出してください。 \*Reference papers should be submitted if requested by the review committee. 企業位論文要旨 (和文及び英文) (権式7号) /Summary of the Contents of the Doctoral Dissertation (Form 7.Japanese and English) 5厘歴書 (様式8号) /Resume (Form 8) @本審査用チェックリスト/Checklist for Submission of Examination

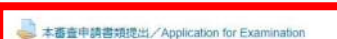

学位論文(最終版)提出の場合 Final submission of PDF files

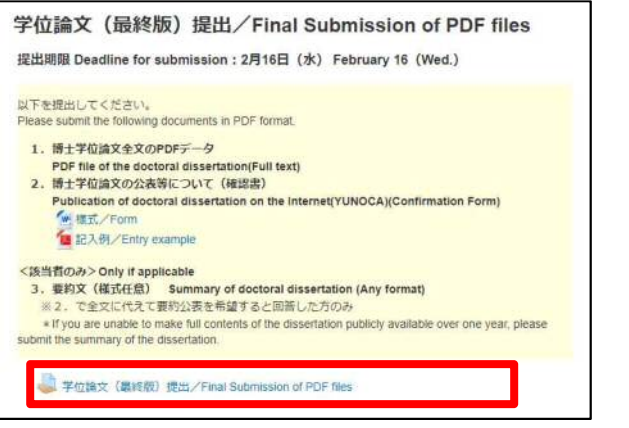

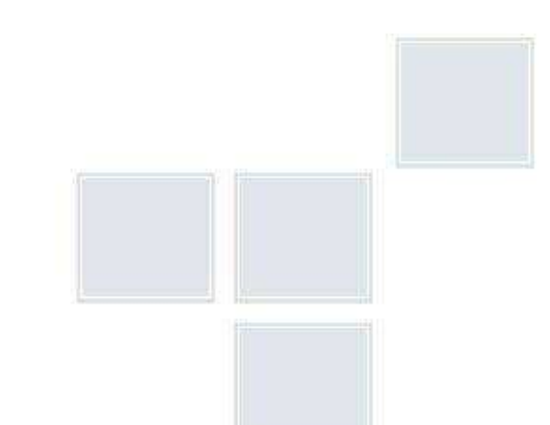

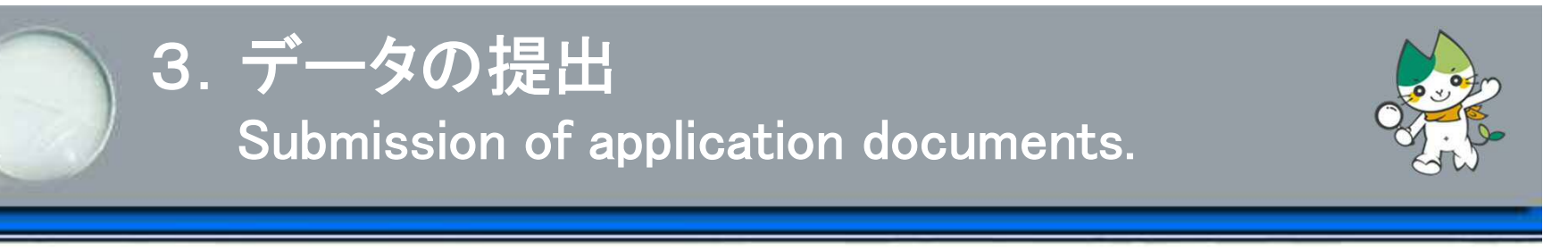

②提出ステータスが表示されたら,「提出物をアップロード・入力する」を押下。 Click "提出物をアップロード・入力する" (Upload/Enter submissions) on the status page.

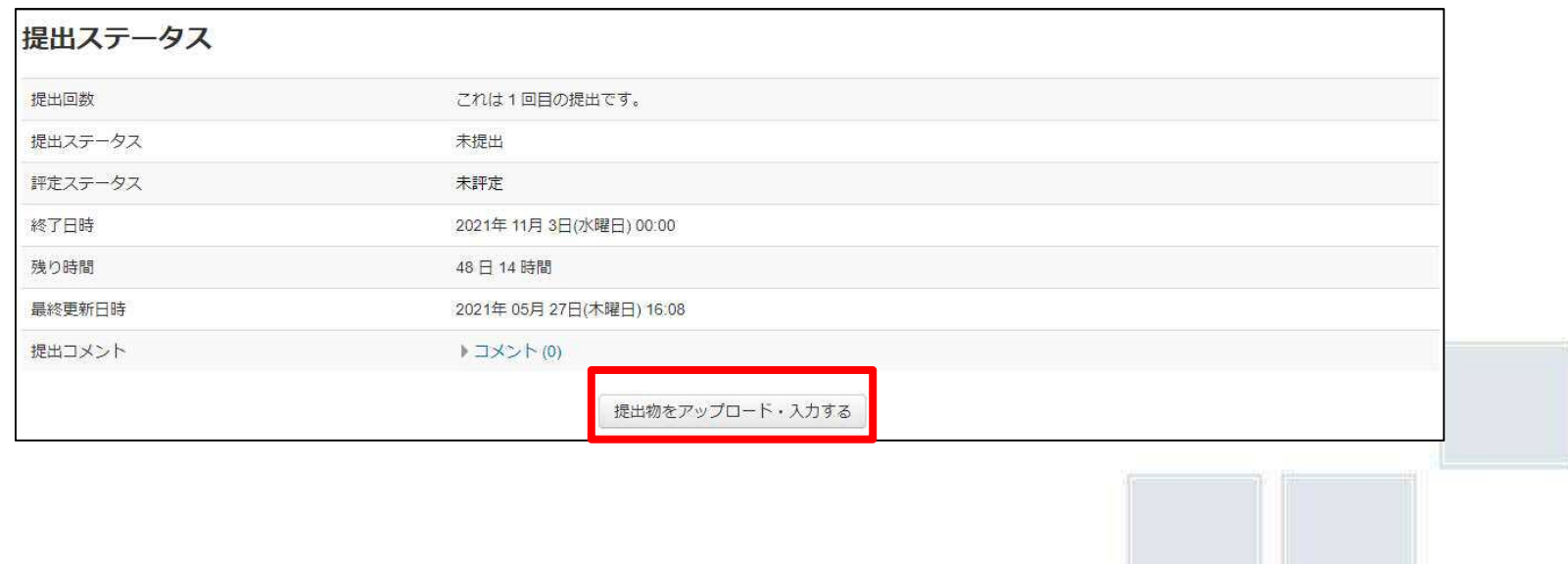

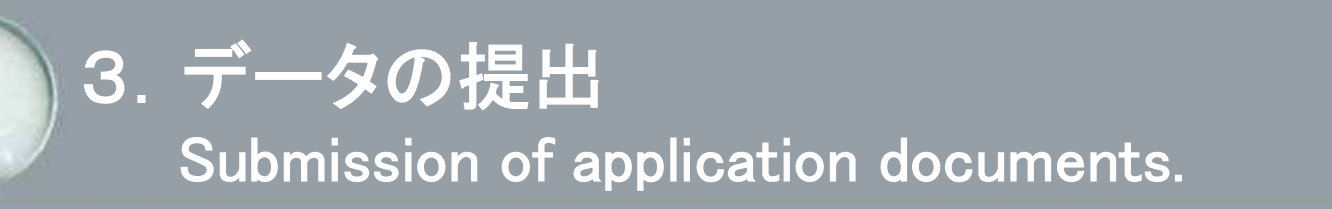

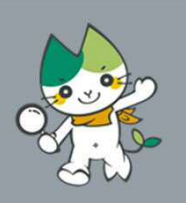

# ③提出画面が表示されたら,予め準備したデータを赤枠へドラック&ドロップし,

「この状態で提出する」を押下。

Drag and drop the PDF files you prepared into the red framed blank and click "この状態で 提出する" (save update) on the figure below.

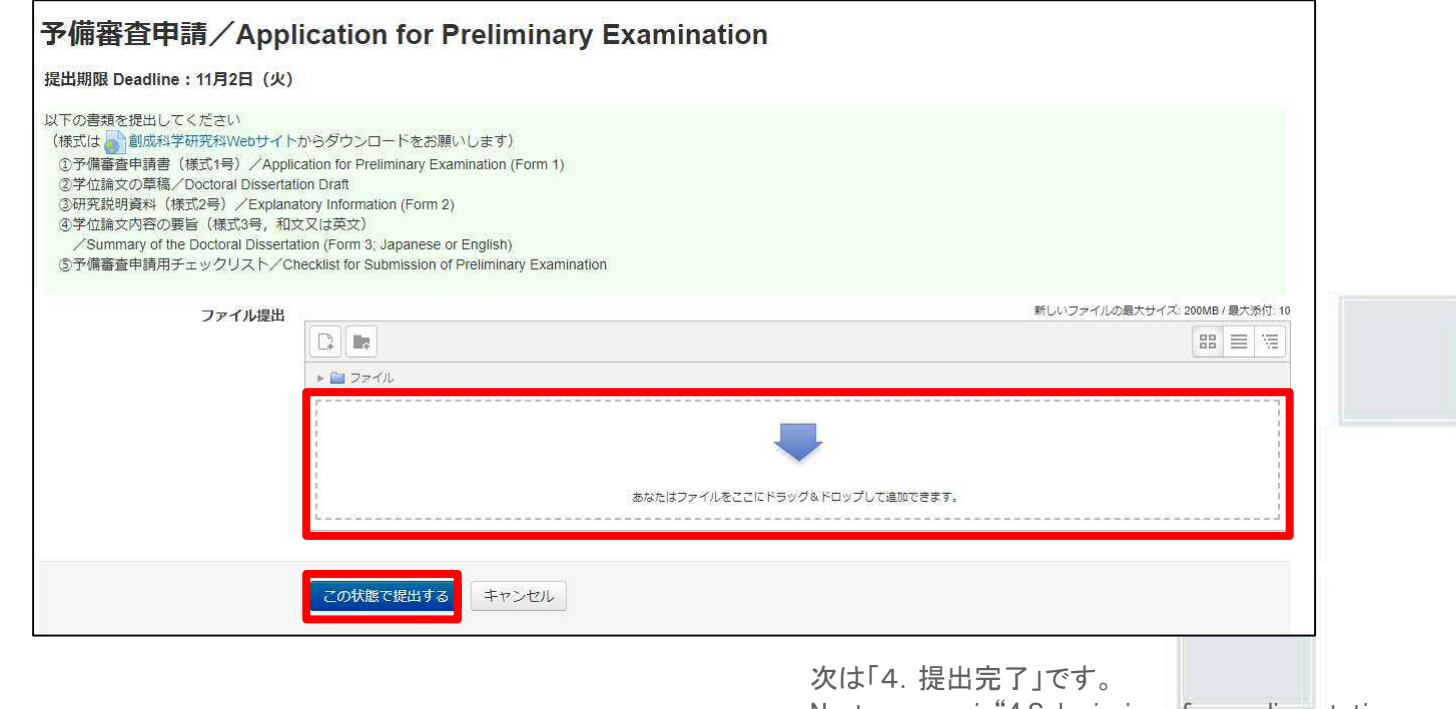

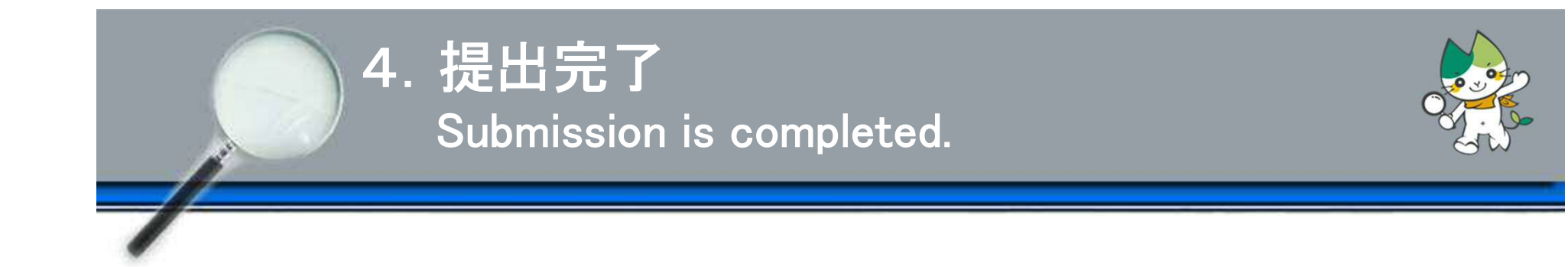

# 以上で提出完了です。

# 完了後,山口大学の公式メールアドレスに提出完了通知が届きます。

Completion notice of submission is sent to your Yamaguchi University email address later.

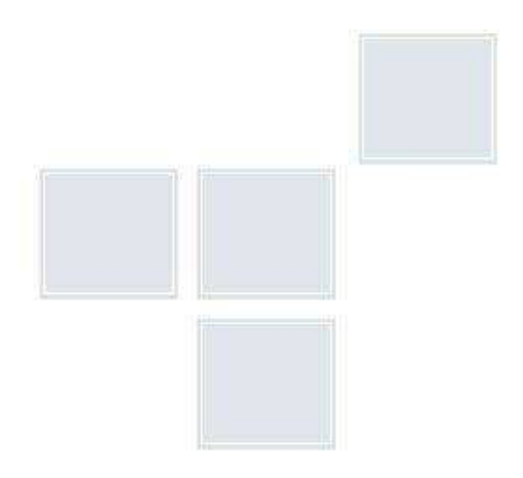

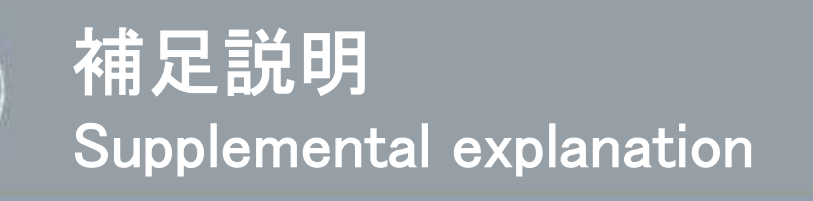

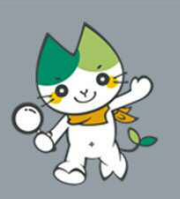

**■修正する場合 Replace submissions** 

3.②の提出ステータス画面から「提出を編集する」を押下し,ファイルを更新して ください(再提出の際は,既に提出済みのファイルを取り下げ,修正後のPDFデータ のみ提出された状態にしてください)。

If you want to replace submissions, click "提出を編集する" (update submissions) and update the file on the status page(3.②)(Please submit only the revised file.).

## ■操作で不明な点は教務係までお尋ねください。

Please contact Academic Affairs Section, if you have any questions about how to use.

工学部学務課教務係 Academic Affairs Section

TEL: 0836-85-9010

E-mail: en303@yamaguchi-u.ac.jp